**Инструкции <sup>в</sup> виде заданий, поменьше слов <sup>и</sup> побольше дела**

# **OrCAD 9.1 для чайников в картинках**

05.10.2011 Тюмень

## **Небольшое предисловие**

Мне, да <sup>и</sup> многим другим хочется сразу же, следуя инструкциям, получить какой-то результат, <sup>а</sup> не лопатить книжки, <sup>в</sup> которых часто 80% воды, <sup>а</sup> чтобы найти нужную строчку, следуя которой ещё <sup>и</sup> не всегда начинает это сразу работать <sup>и</sup> тратится огромное количество времени впустую. В общем <sup>я</sup> поставил себе задачу написать не ЧТО можно сделать <sup>с</sup> помощью OrCAD, <sup>а</sup> КАК нужно делать. Хотелось бы научиться делать здесь разводку плат, но Layout мне не понравился (всё что разобрался, здесь показал). Вот только вечно прыгать, моделируя <sup>в</sup> OrCAD, разводя <sup>в</sup> P-CAD, надоело, тем более инструкция по большому счёту для сэбэ. Почему OrCAD 9.1. Да просто потому, что много времени ухлопать нужно, чтоб установить версию 16.0. Тем более <sup>и</sup> разница невелика между 9.1. и 16.0 <sup>в</sup> первоначальных позициях, да <sup>и</sup> на ту же семёрку без проблем устанавливается. В будущем хочу посидеть <sup>в</sup> версии 16.0 функции добавленные изучить да <sup>с</sup> разводкой разобраться. В более поздние версии лезть пока не буду, т.к. они внешне сильно изменены.

Самая удачная литература, что <sup>я</sup> нашёл <sup>в</sup> интернете, это цикл статей И.Златина, да некоторые пособия для лабораторных некоторых ВУЗов. Книги Разевига для OrCAD <sup>я</sup> так <sup>и</sup> не смог качнуть, хотя пишут, что они самые лучшие. Делая всё это, <sup>я</sup> уверен, тут полно ошибок, но ведь <sup>я</sup> не специалист, <sup>а</sup> только учусь <sup>и</sup> сразу же делаю инструкцию.

Если кто поможет продолжить, буду только рад. Честно говоря, <sup>я</sup> <sup>и</sup> выкладываю <sup>в</sup> интернет <sup>с</sup> этим расчётом. Некоторые части оставил недоделанными ввиду того, что просто не знаю как делать или просто некогда разбираться. И честно говоря, не знаю, удачно ли у меня по-лучилось и стоит ли продолжать заниматься. Оставляю свой вновь созданный [OrCAD916@mail.ru](mailto:OrCAD916@mail.ru). Если не отвечаю, значит нахожусь на вахте.

## **Правило №1**

– работать только <sup>с</sup> английским языком. Цифры допускаются. В противном случае OrCAD выдаст ошибку <sup>и</sup> может закрыться без предупреждения. И ещё – где-то вычитал, что <sup>в</sup> названиях файлов не использовать нестандартные символы, <sup>к</sup> таковым относится <sup>и</sup> пробел, т.е. создавать файлы на английском без пробелов. Например, Создан проект <sup>в</sup>:

D:\Учёба\Мой курсач\ orcad rabota\proekt1 – ошибка (весь путь на русском)

C:\Documents and Settings\All Users\Мои Документы\orcad rabota\proekt1 – ошибка (поместили <sup>в</sup> Мои Документы) C:\Documents and Settings\Viktor\Рабочий стол\orcad rabota\proekt1 – ошибка (Рабочий стол он <sup>и</sup> <sup>в</sup> Африке русский) D:\orcad rabota\proekt1 – правильно (Полный путь: Локальный диск (D:)\orcad rabota\proekt1)

D:\orcad rabota\proekt1 – ошибка (Полный путь: Документы (D:)\orcad rabota\proekt1) – изменено название диска на «Документы») **<sup>в</sup>** этом случае я точно не уверен, но вроде давным давно именно из-за этого OrCAD то запускался, то выдавал ошибку

# **Краткая структура OrCAD 9.1**

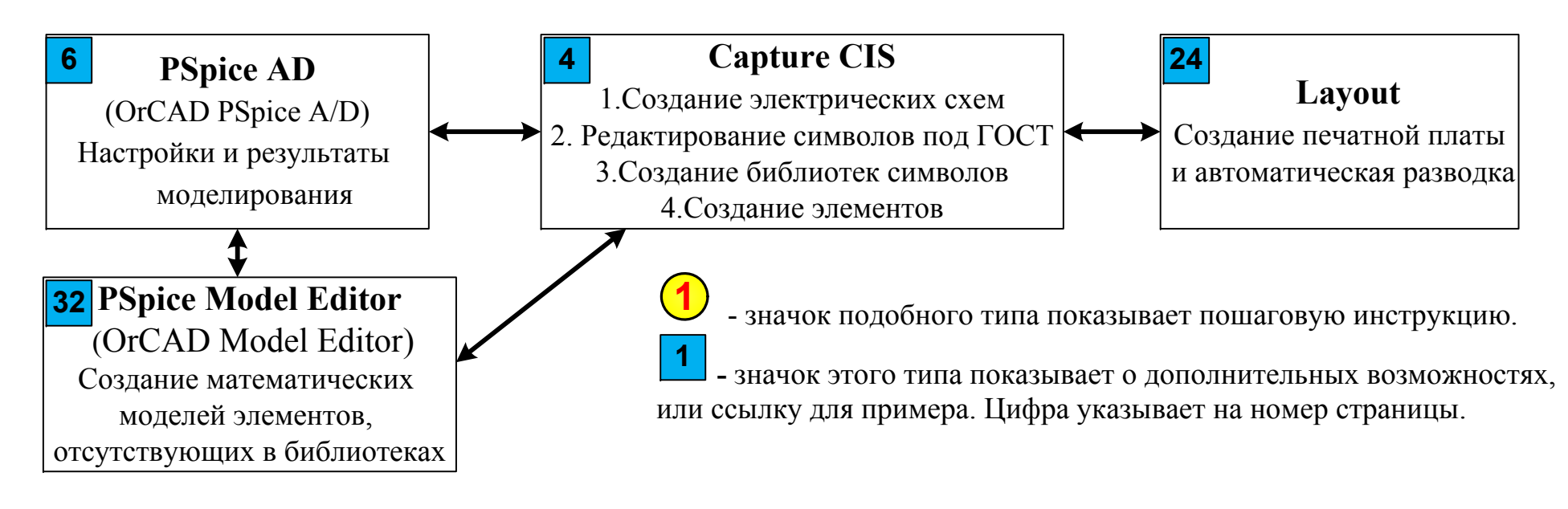

## **Содержание**

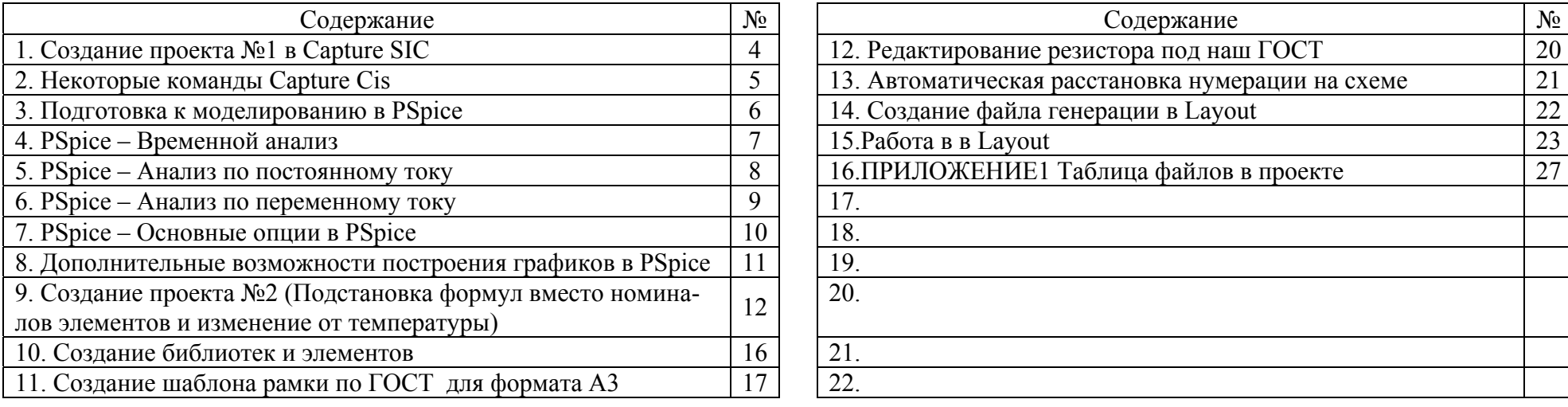

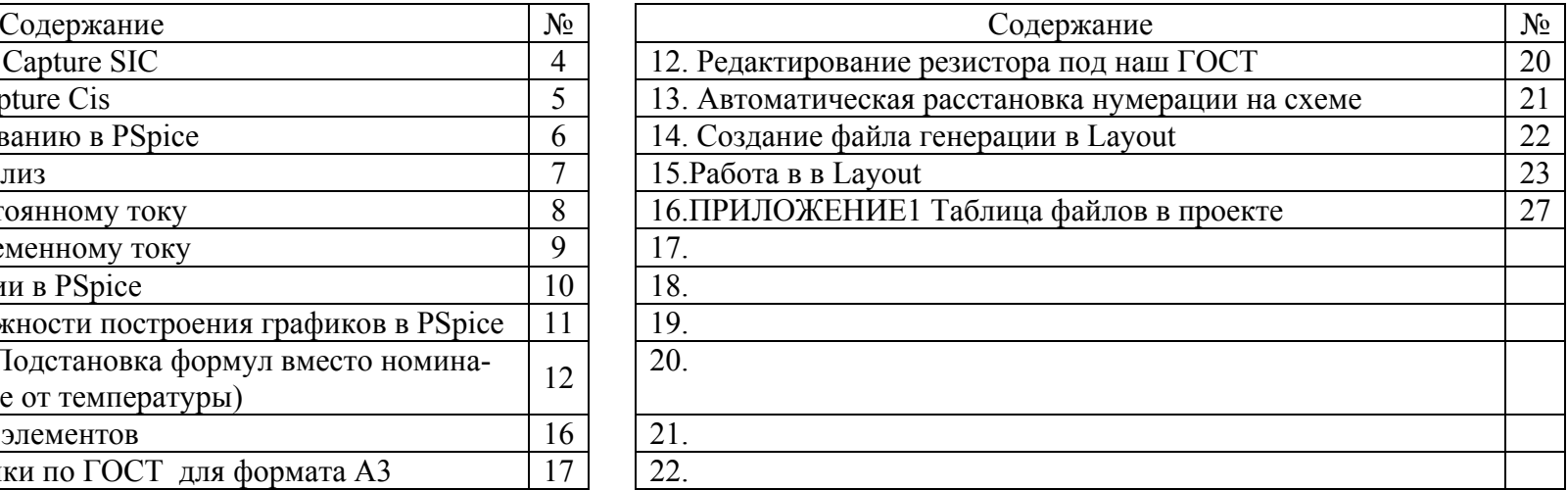

**Создание проекта <sup>в</sup> Capture CIS (OrCAD Capture)** Пуск <sup>→</sup> все программы <sup>→</sup> OrCAD <sup>→</sup> Capture CIS

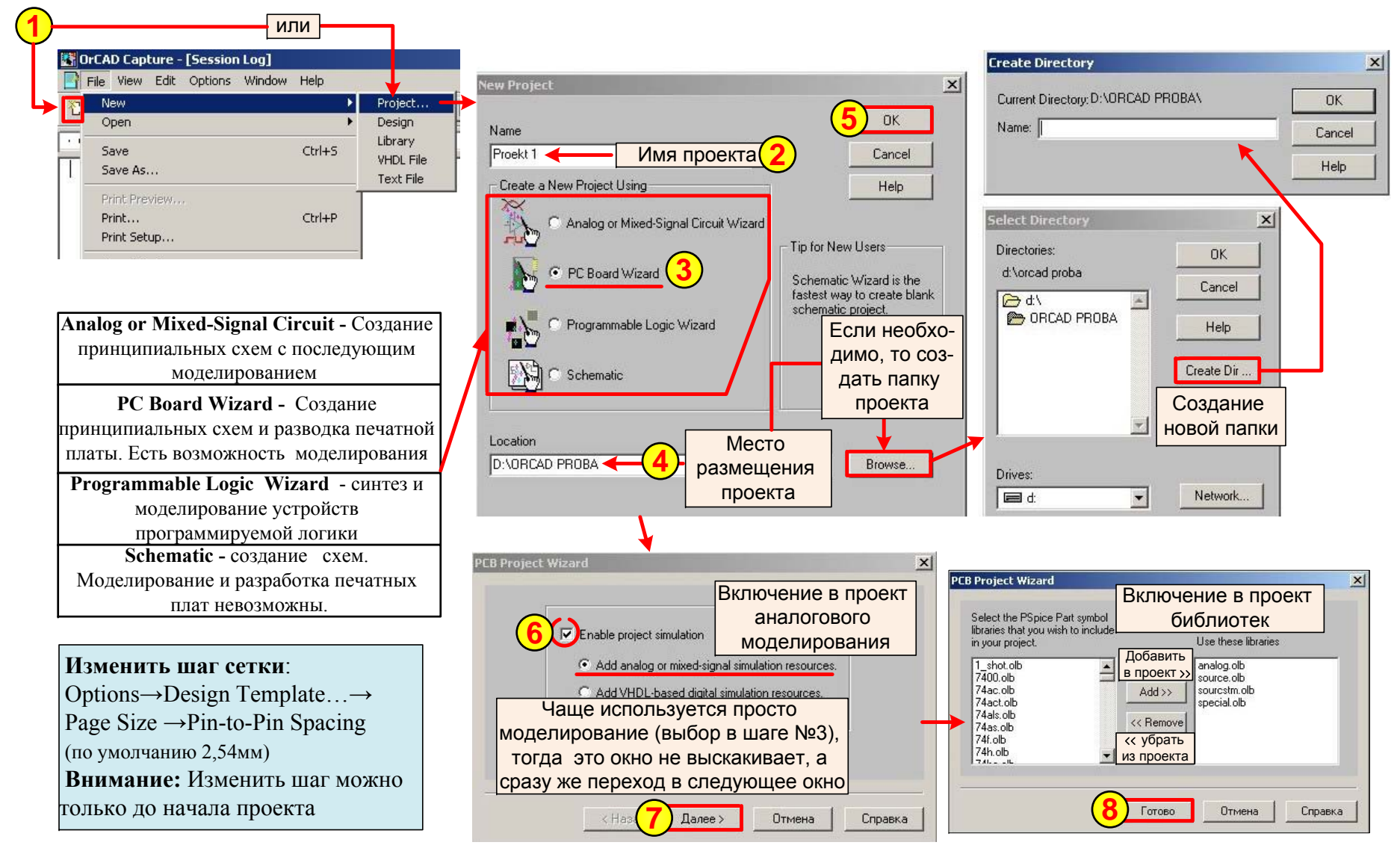

#### **Некоторые основные <sup>и</sup> вспомогательные команды программы Capture**

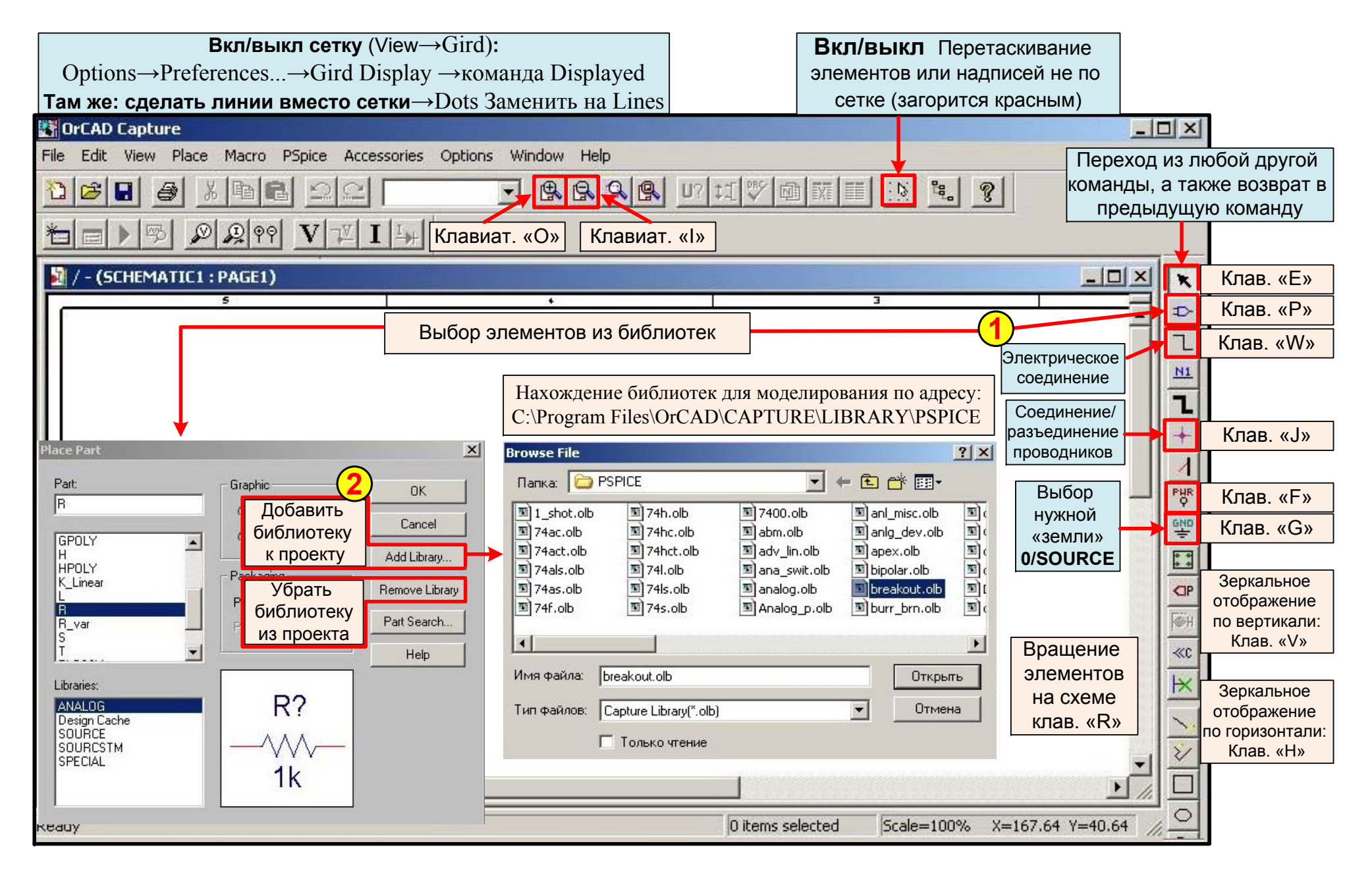

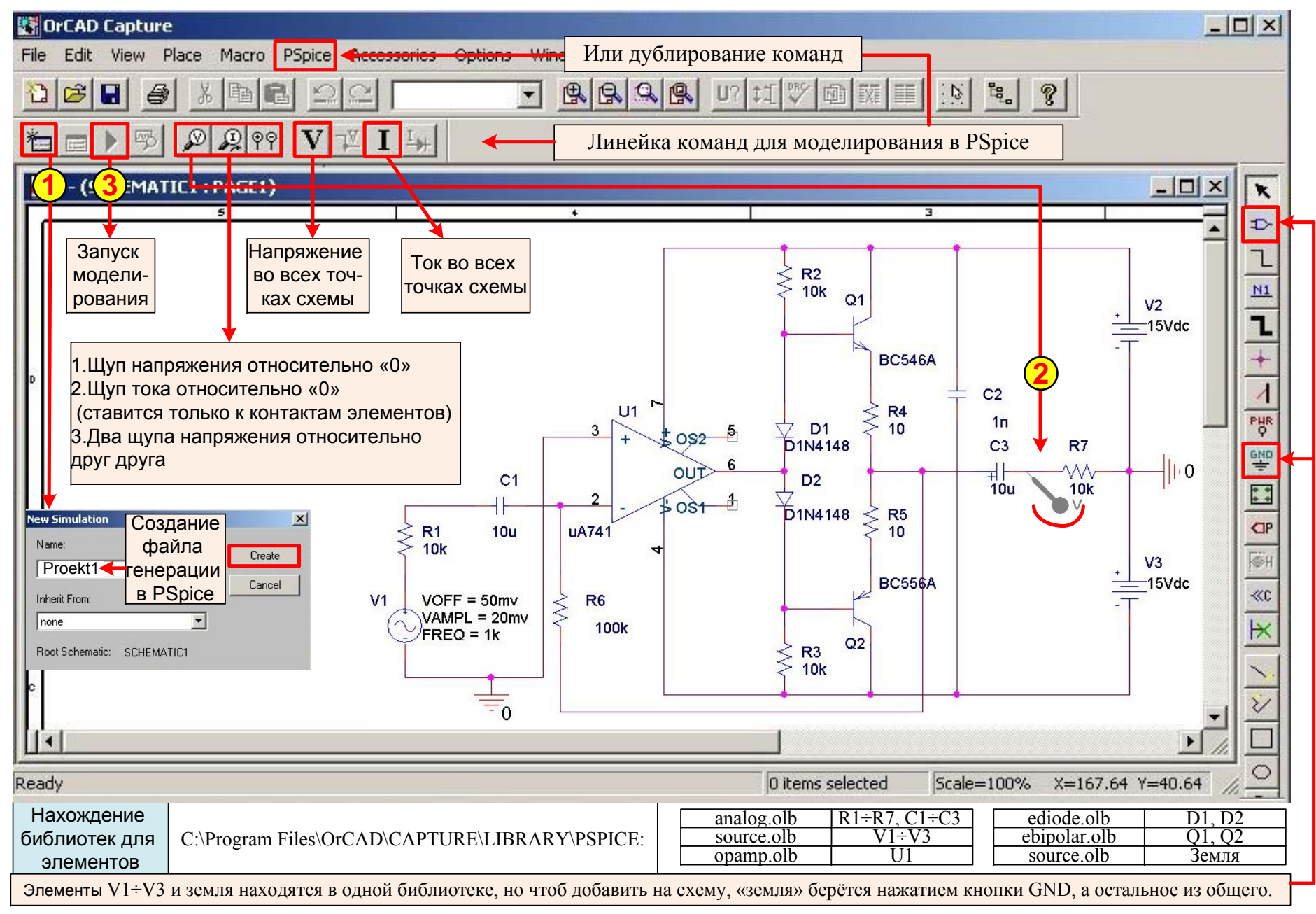

#### Подготовка к моделированию в PSpice

## **Transient Domain (Transient)–** временной анализ (как для осциллографа)

Режим *Transient – расчет переходных характеристик* предназначен для построения переходных характеристик электрической цепи <sup>в</sup> указанных точках схемы. Точки определяются маркерами напряжения, тока или мощности.

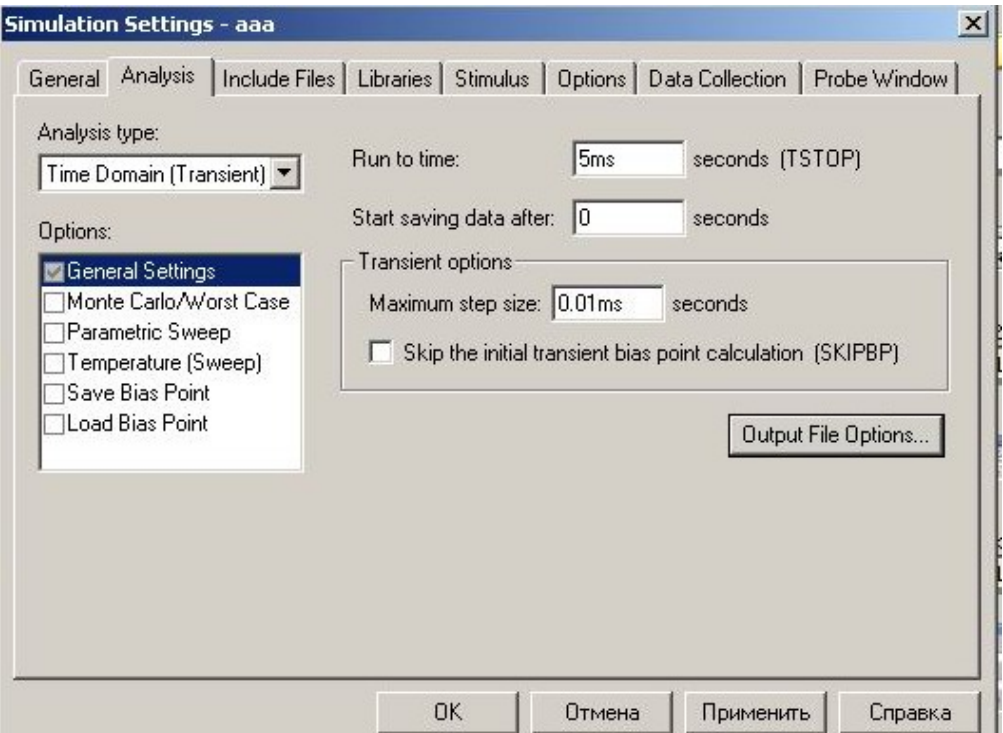

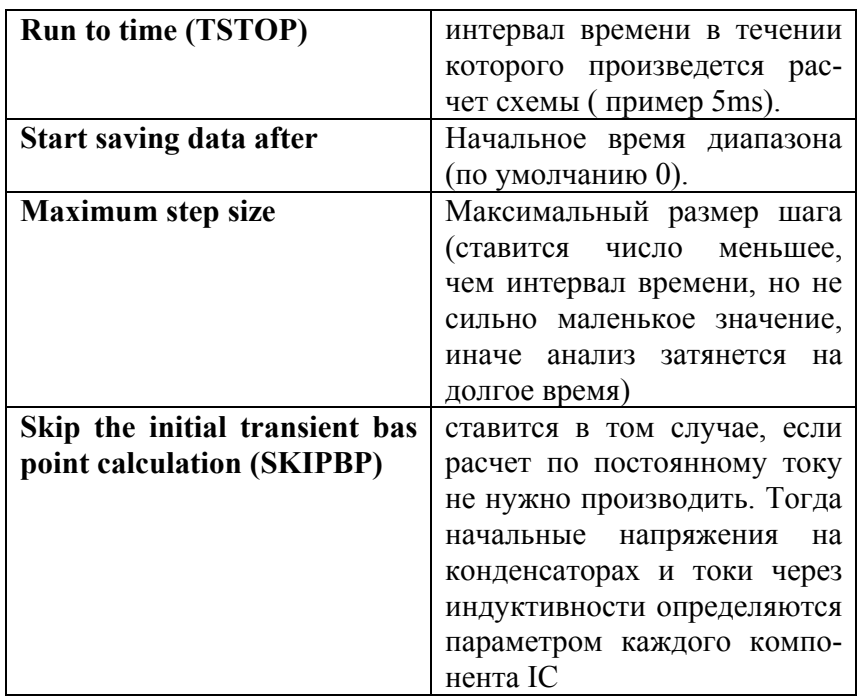

## **DC Sweep (Анализ по постоянному току)**

Анализ DC Sweep производится при вариации источников напряжения и тока, глобальных параметров, параметров моделей компонентов или температуры. Режим по постоянному току схемы вычисляется для каждого значения изменения

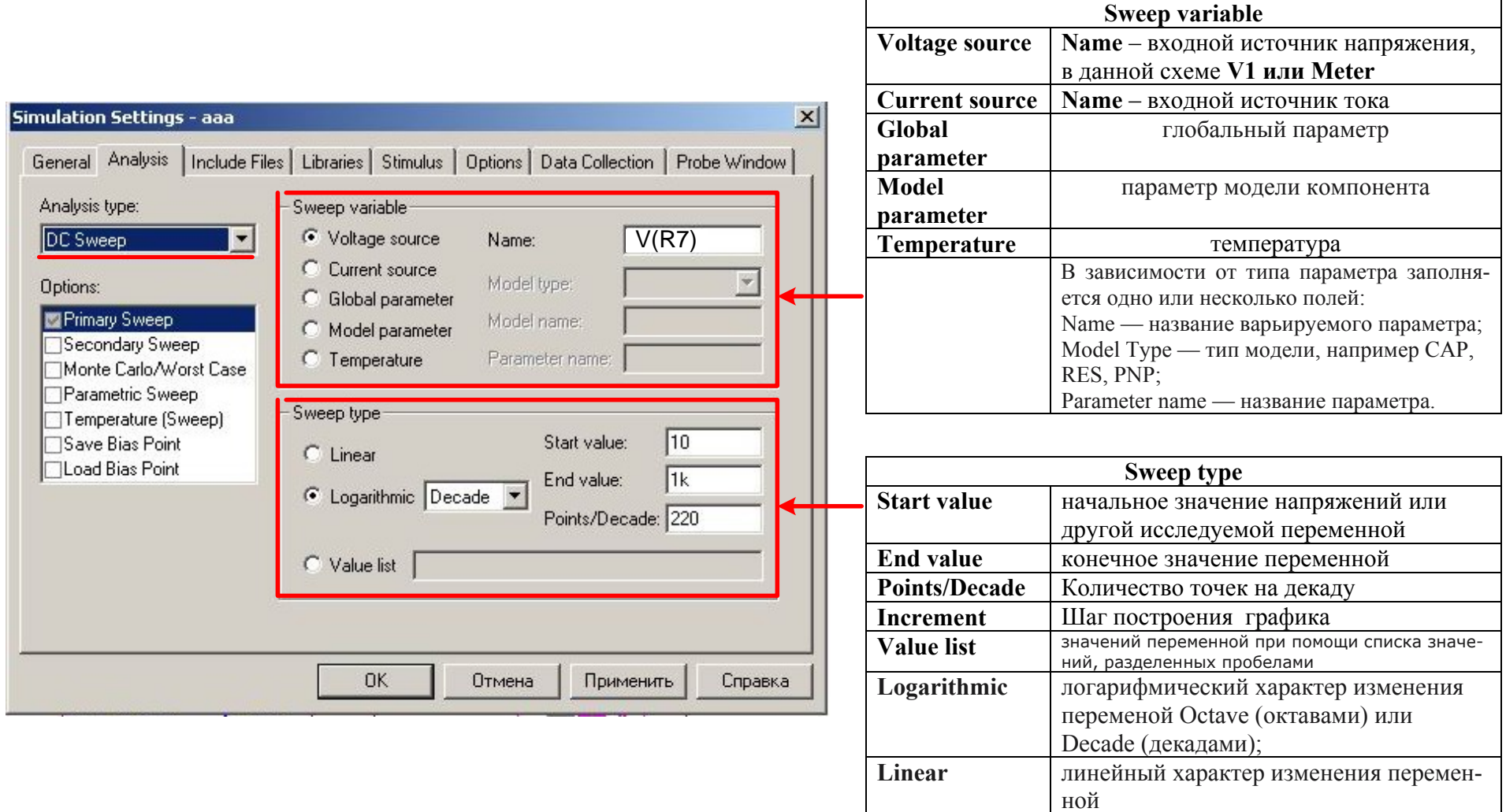

# **AC Sweep/Noise (Анализ по переменному току/анализ по шуму).**

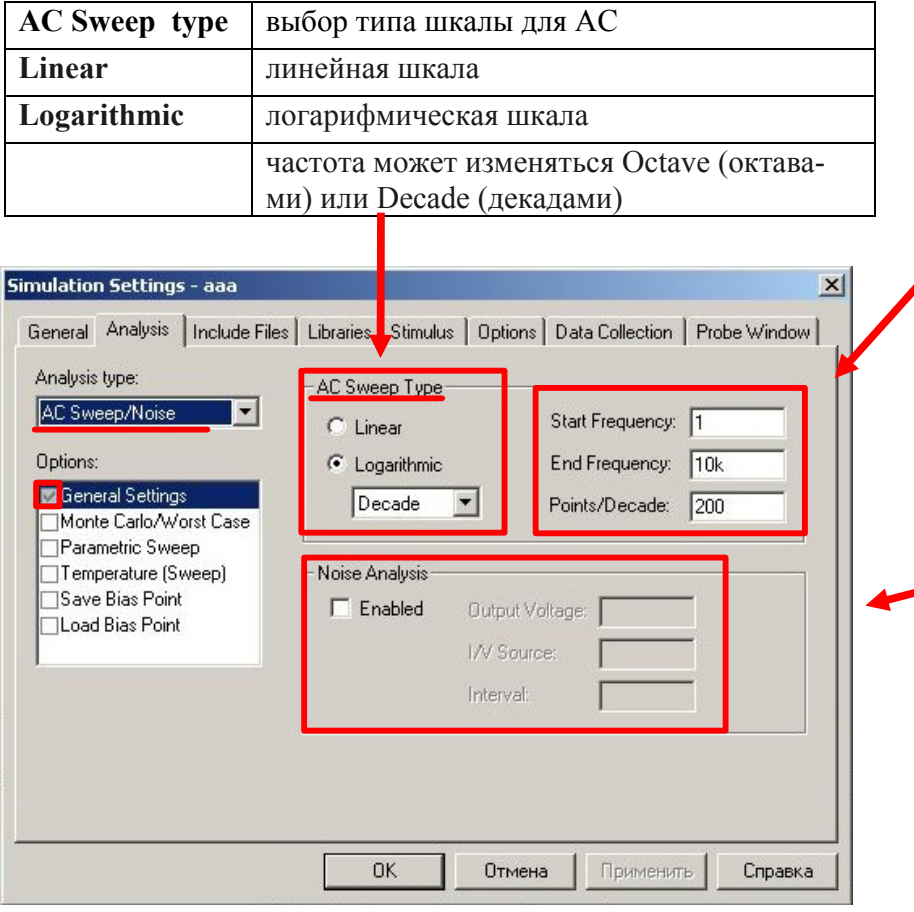

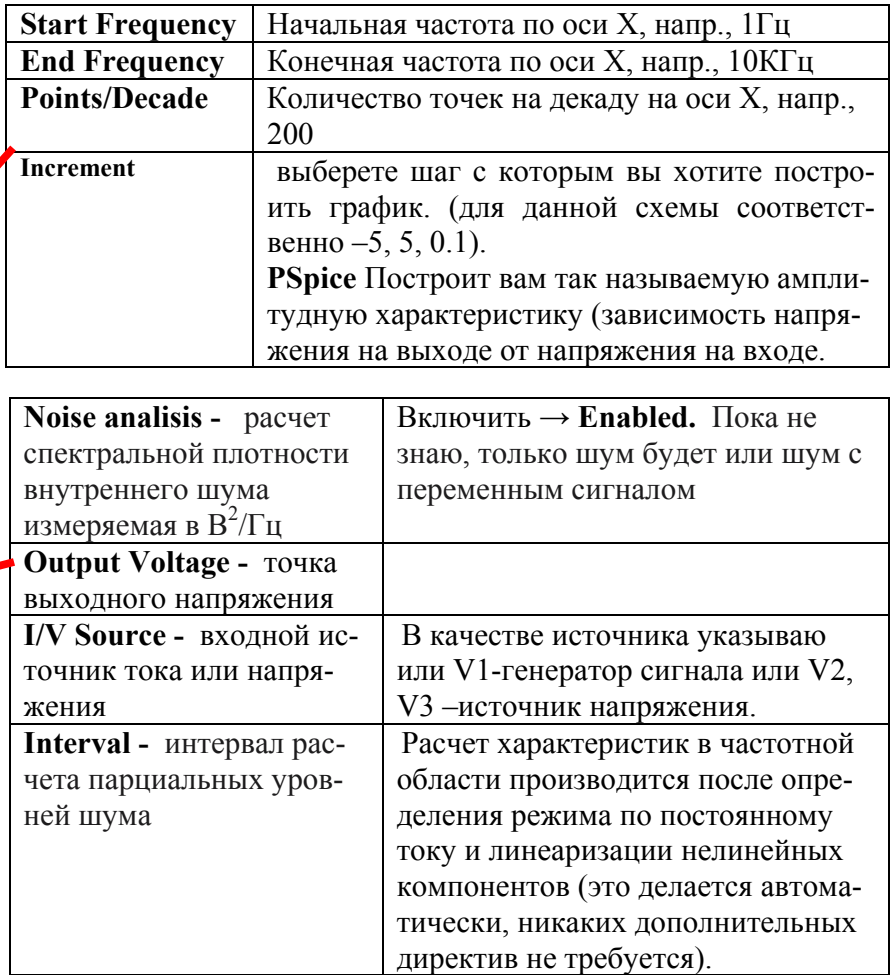

**Options** – опции, используемые в настройках по умолчанию для любого вида анализа, если он не задан.

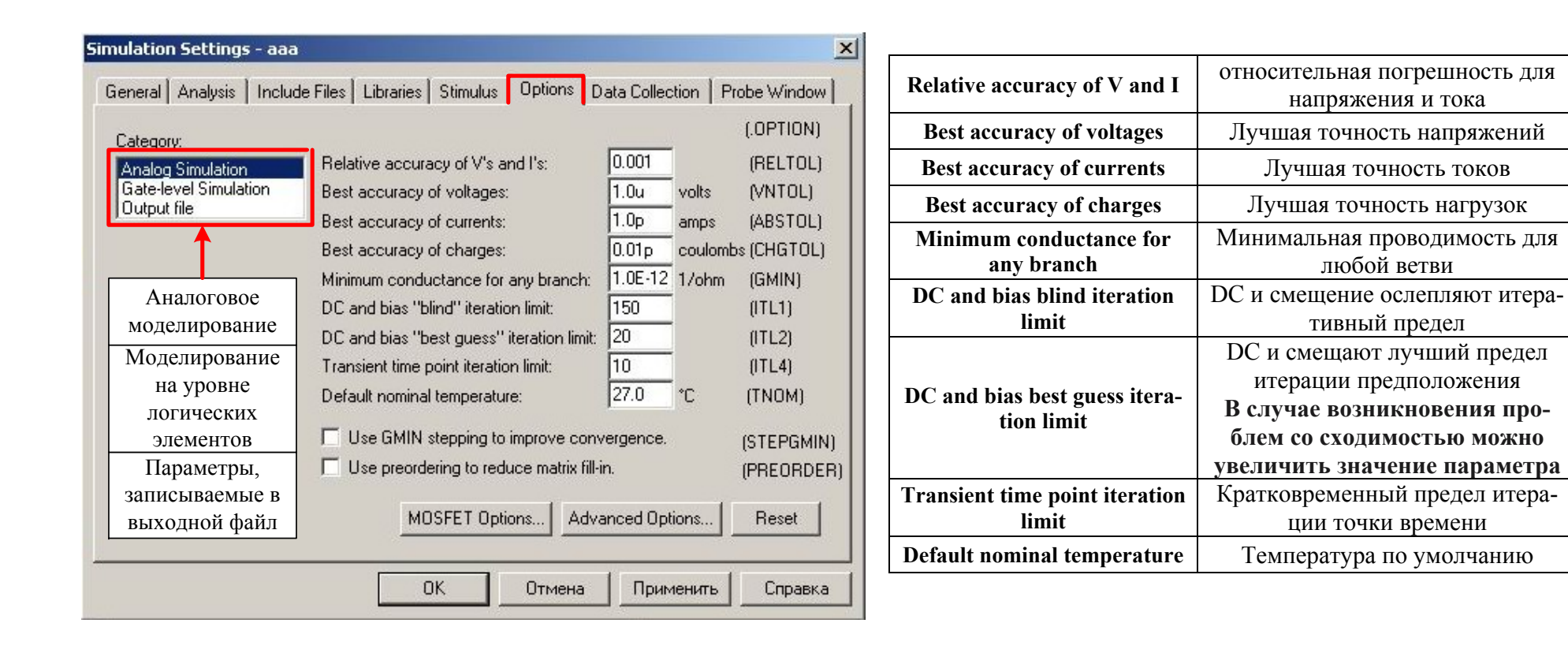

#### Дополнительные возможности построения графиков <sup>в</sup> PSpice

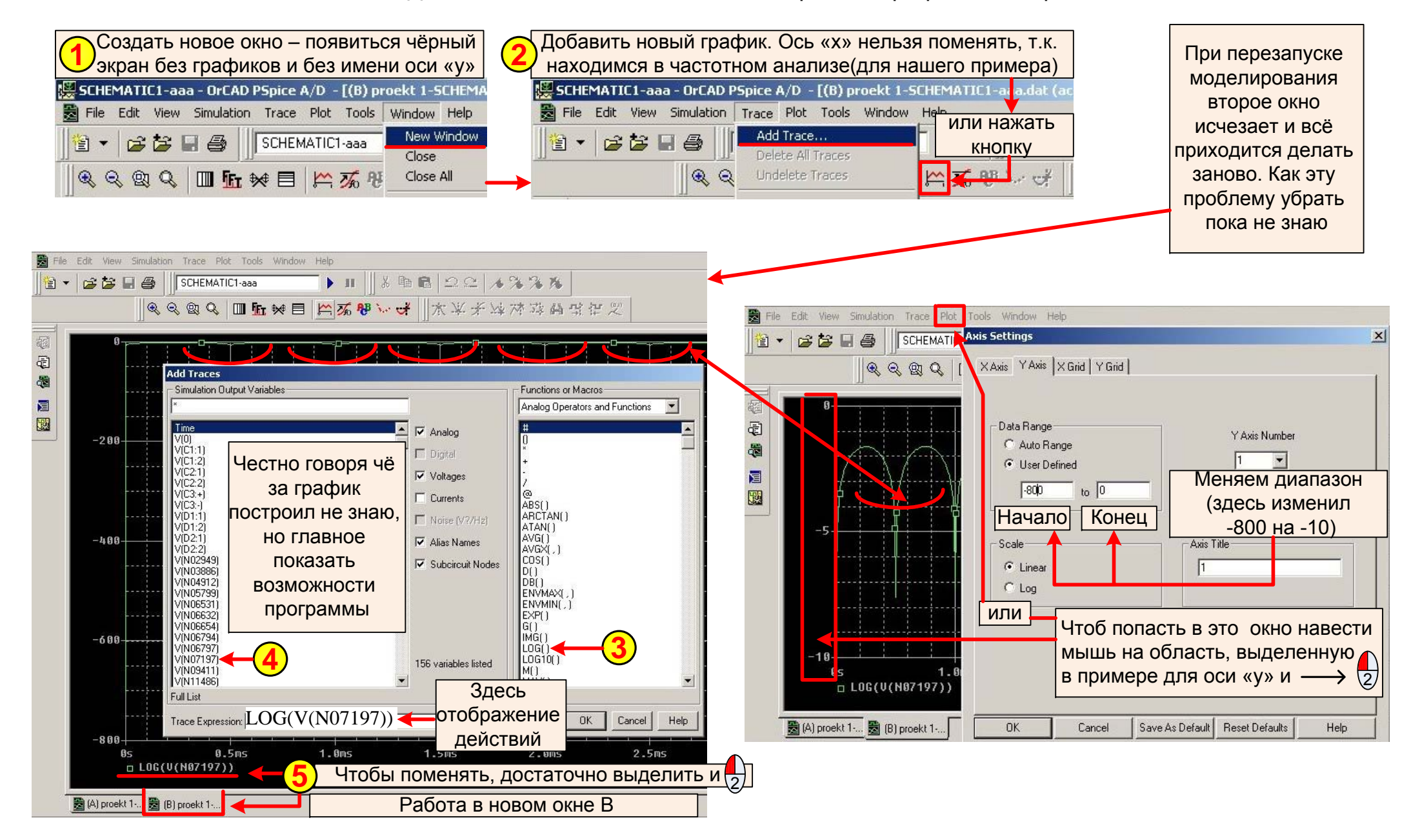

## Proekt2: Влияние на параметры при автоматическом изменении номиналов элементов

Задание: Требуется посмотреть изменение тока или напряжения при изменении температуры от -50 до +200 °С.

При изучении брал пример для датчика давления, рассмотренного в РЭ для ОгСАD и описанном в статье у Златина, но я не знаю характеристики тензорезисторов, зато знаю ГОСТ для термосопротивлений. Поэтому решил начать с простого, закончить сложным, т.е. будет проверяться зависимость температуры при рассчитанном по формуле сопротивлении R2.

Рассмотрим ГОСТ Р 8.625-2006 «Термометры сопротивления из платины, меди и никеля». Выберем сопротивление, обозначаемое в технической литературе как Pt100 с температурным коэффициентом α=0.00385 °C<sup>-1</sup>

| $N_2$ 1. Диапазон t = -200 ÷ 0 °С                                      | $N_2$ 2. Диапазон t = 0 ÷ +850 °С                  | Значения постоянных коэффициентов |                                                                        |  |
|------------------------------------------------------------------------|----------------------------------------------------|-----------------------------------|------------------------------------------------------------------------|--|
| $R_t = R_0 \left[ 1 + A \cdot t + B \cdot t^2 + C(t - 100)t^3 \right]$ | $R_t = R_0 [1 + A \cdot t + B \cdot t^2]$          | $A=3.9083 \cdot 10^{-3}$          | $\vert$ B= -5,775.10 <sup>-7</sup> $\vert$ C= -4,183.10 <sup>-12</sup> |  |
| Например, $t = -10^{\circ}C$ $R_t = 96.09$                             | Например, $t=125^{\circ}$ C R <sub>t</sub> =147,95 |                                   |                                                                        |  |

Характеристика для платиновых термометров сопротивления и чувствительных элементов

 $R_f$  (OM) - сопротивление резистора при измеренной t°C.  $R_0(OM)$  - номинальное сопротивление преобразователя при t = 0°C (R<sub>0</sub>=100 OM).

При проведении расчётов при t = -50÷0°С, погрешность выражалась в сотых долях, поэтому примем в примере только формулу №2.

Как выяснилось, OrCAD не любит, например,  $5.10^{-8}t^2 \rightarrow B$  EXEL:  $5*10^{\wedge}$ -8\*t^2. Поэтому я написал так:  $50n^*t^*t$ 

Делитель напряжения взял специально, чтоб было легко разобраться, как работает функция PARAMETERS: Перед тем, как показать всё графически сразу же проведу расчёт.

Возьмём постоянное напряжение  $U=20B$  и  $RI=100$  Ом, а  $R2=100$  Ом, но  $R2$  изменяется в зависимости от температуры.

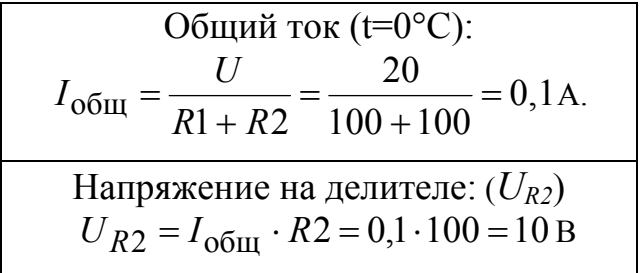

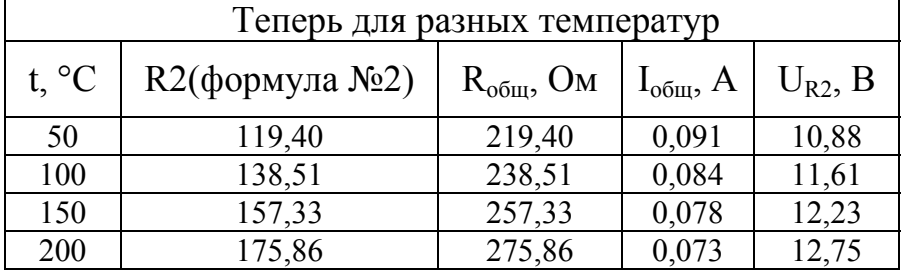

#### Проект №2. Подстановка формул вместо номиналов элементов

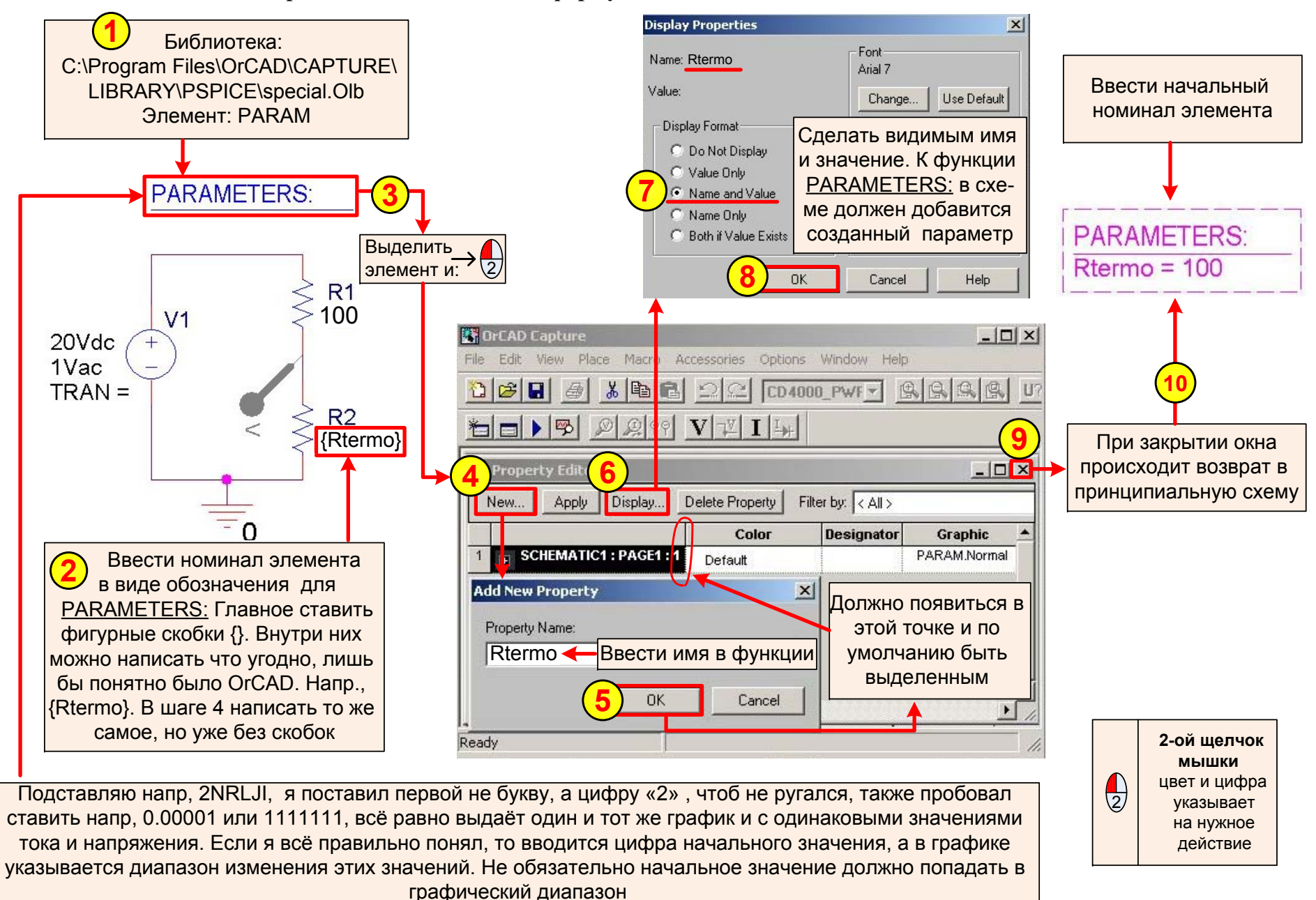

#### Результаты моделирования

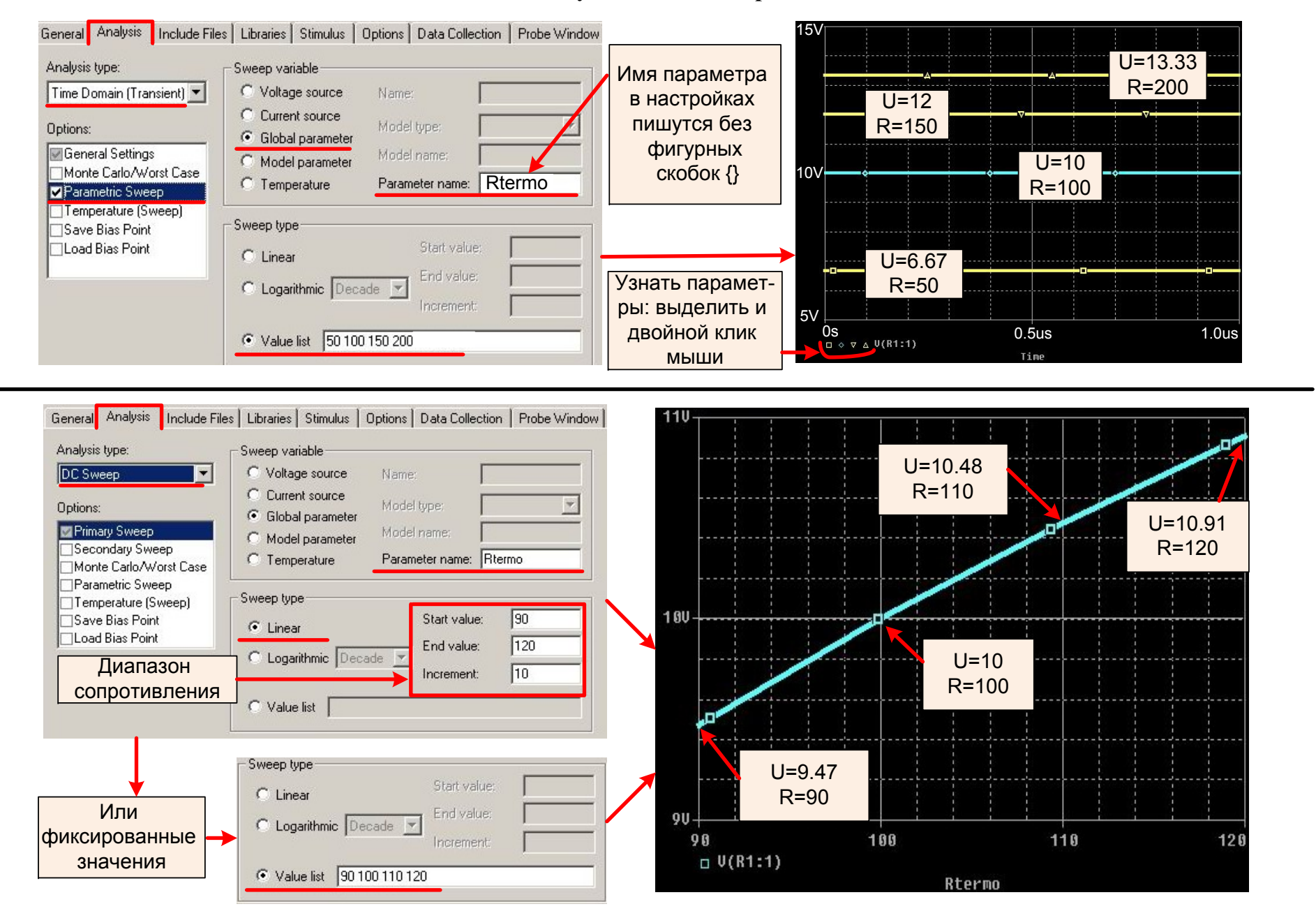

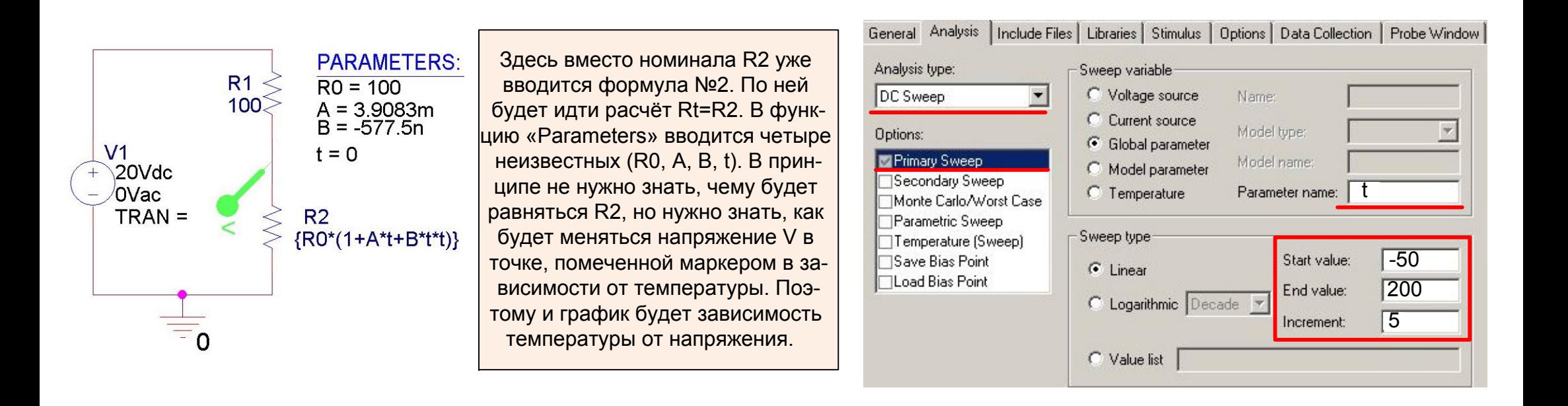

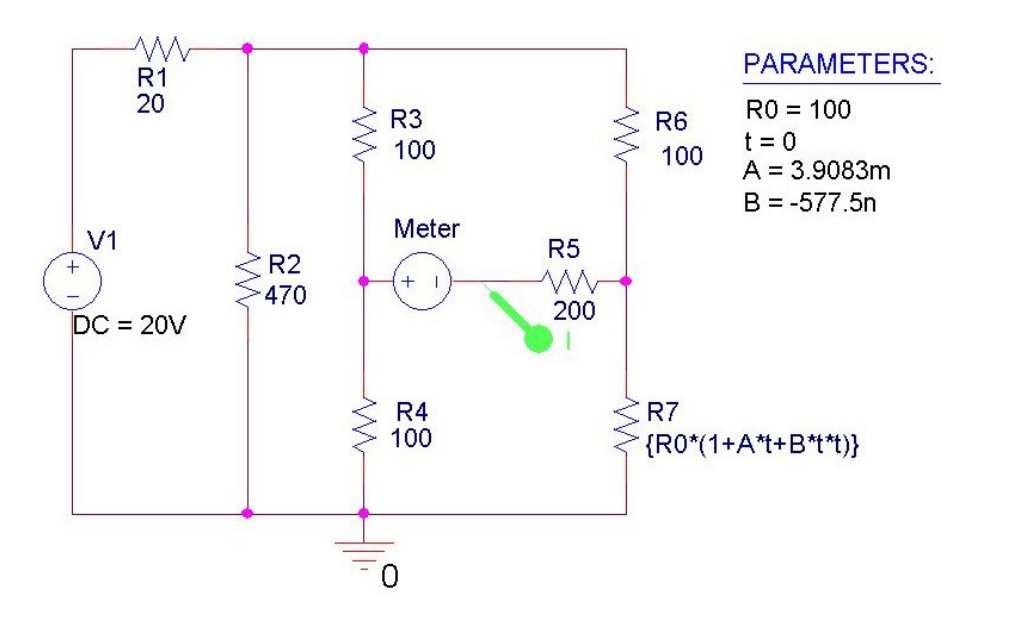

Пока не доделал, но вот не знаю почему генератор напряжения используется <sup>в</sup> качестве измерительного. В примере <sup>с</sup> датчиком давления переименован из «V» <sup>в</sup> «Meter». Я это тупо содрал <sup>с</sup> примера идущего <sup>к</sup> OrCAD <sup>и</sup> также показанного у Златина. При исследовании по Монте-Карло есть результат, но криво оформлен, пока выложу как есть. На голом энтузиазме тяжело сидеть, когда куча всяких разных проблем, итак уже вся эта изучительно-оформительская часть у меня тянется около 5 месяцев. Некоторые вещи трудно оформить, чтоб максимально укоротить <sup>и</sup> <sup>в</sup> тоже время оставить всё необходимое. Поэтому <sup>и</sup> расчитываю на помощь других радиолюбителей

#### **Создание библиотек <sup>и</sup> символов**

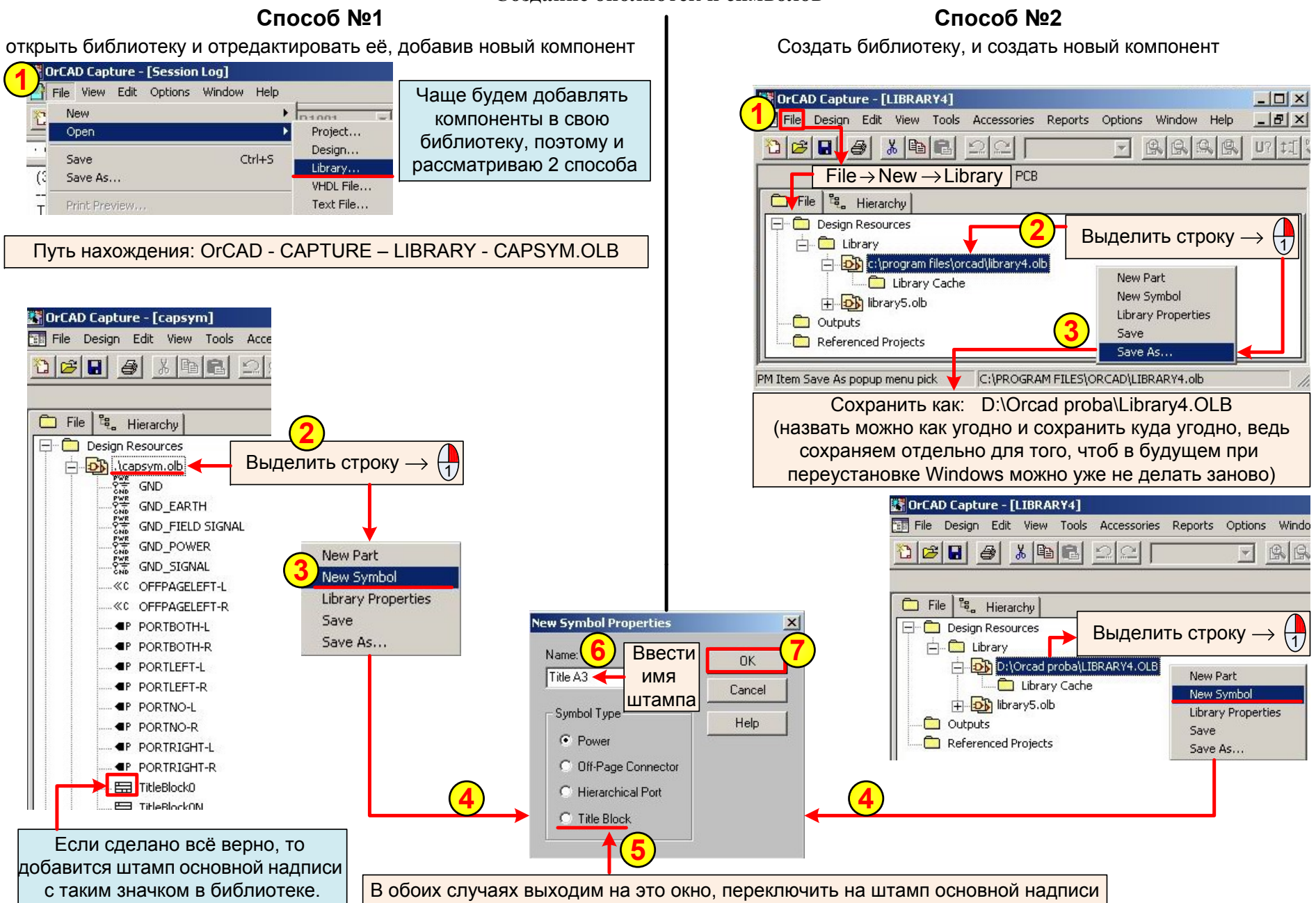

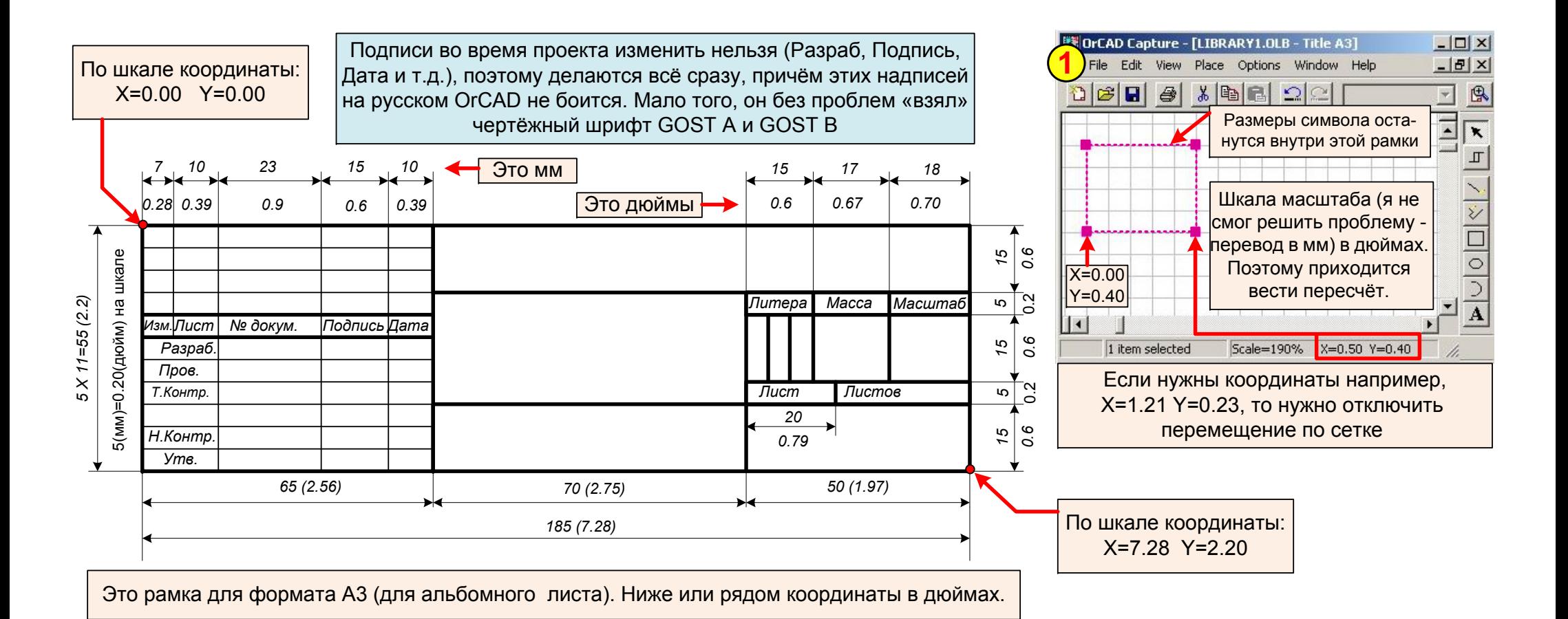

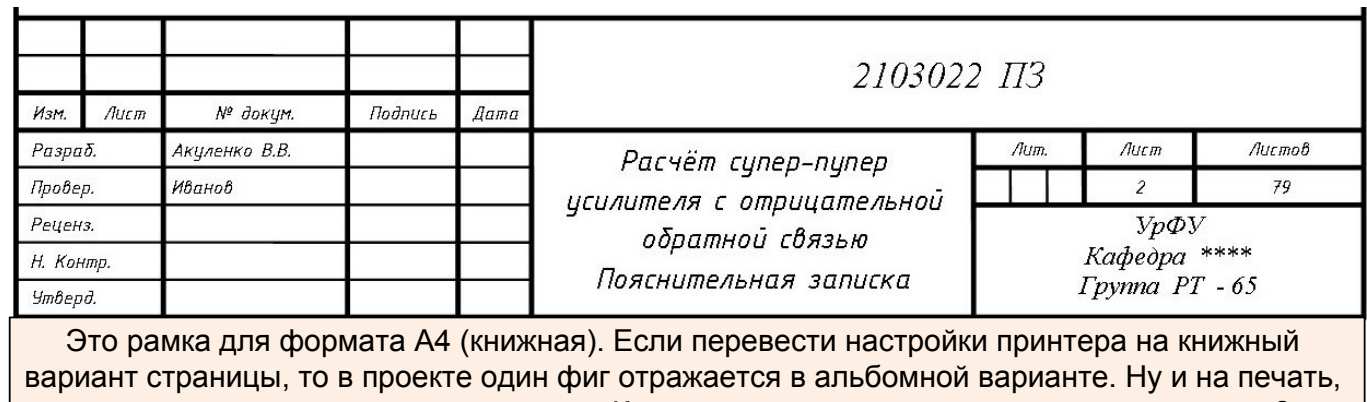

При создании проекта готовый шаблон сам поместится <sup>в</sup> нижний правый угол. Если нужно создать шаблон такой, что на странице <sup>и</sup> сбоку <sup>и</sup> сверху есть рамки (<sup>я</sup> не пробовал),то очертания корпуса шаблона станут размерами с лист. Должно всё потом получится при рисовании схем, т.е. схема будет внутри шаблона.

соответственно, всё криво подаётся. Как исправить это не знаю, может кто поможет?

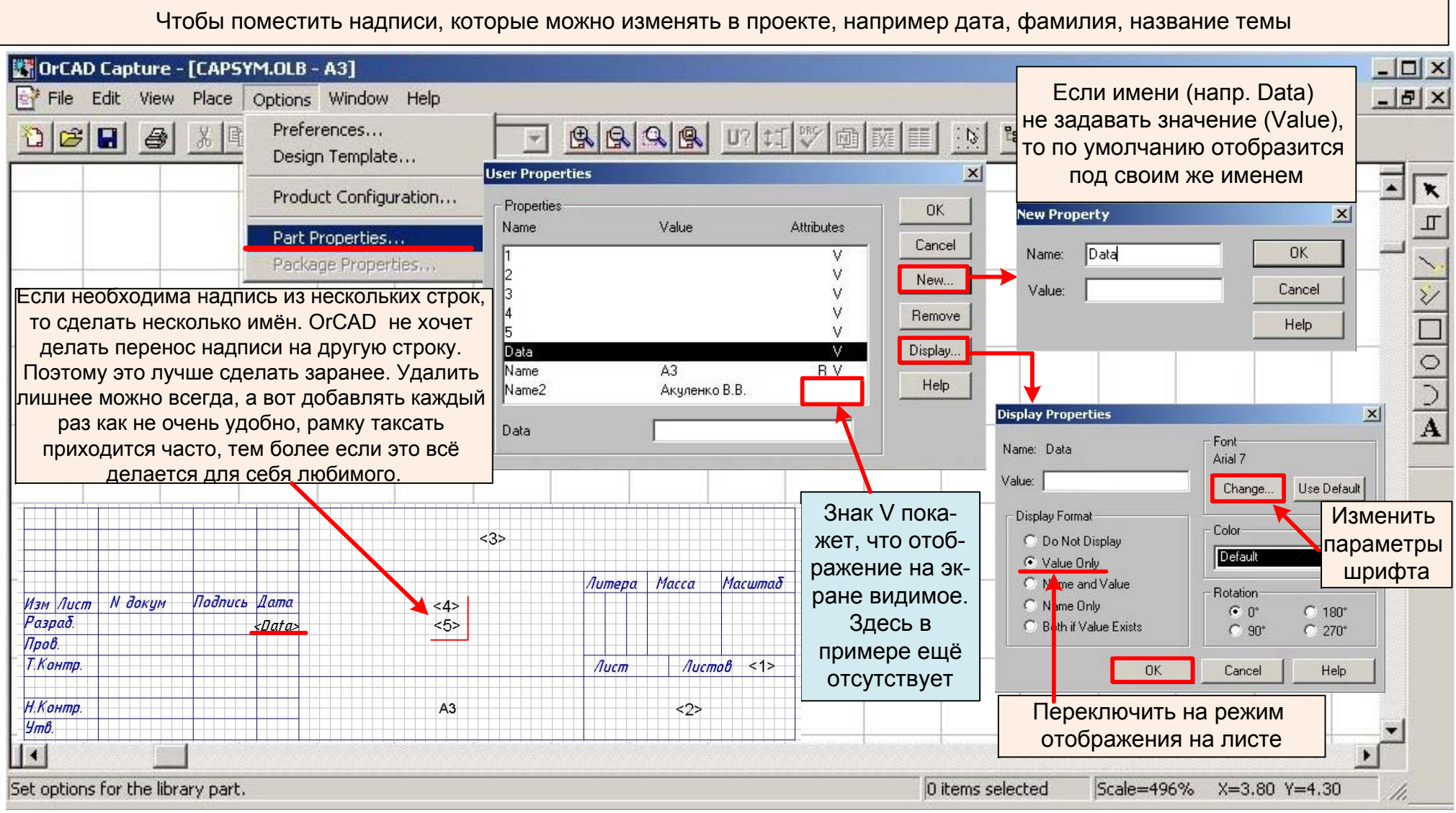

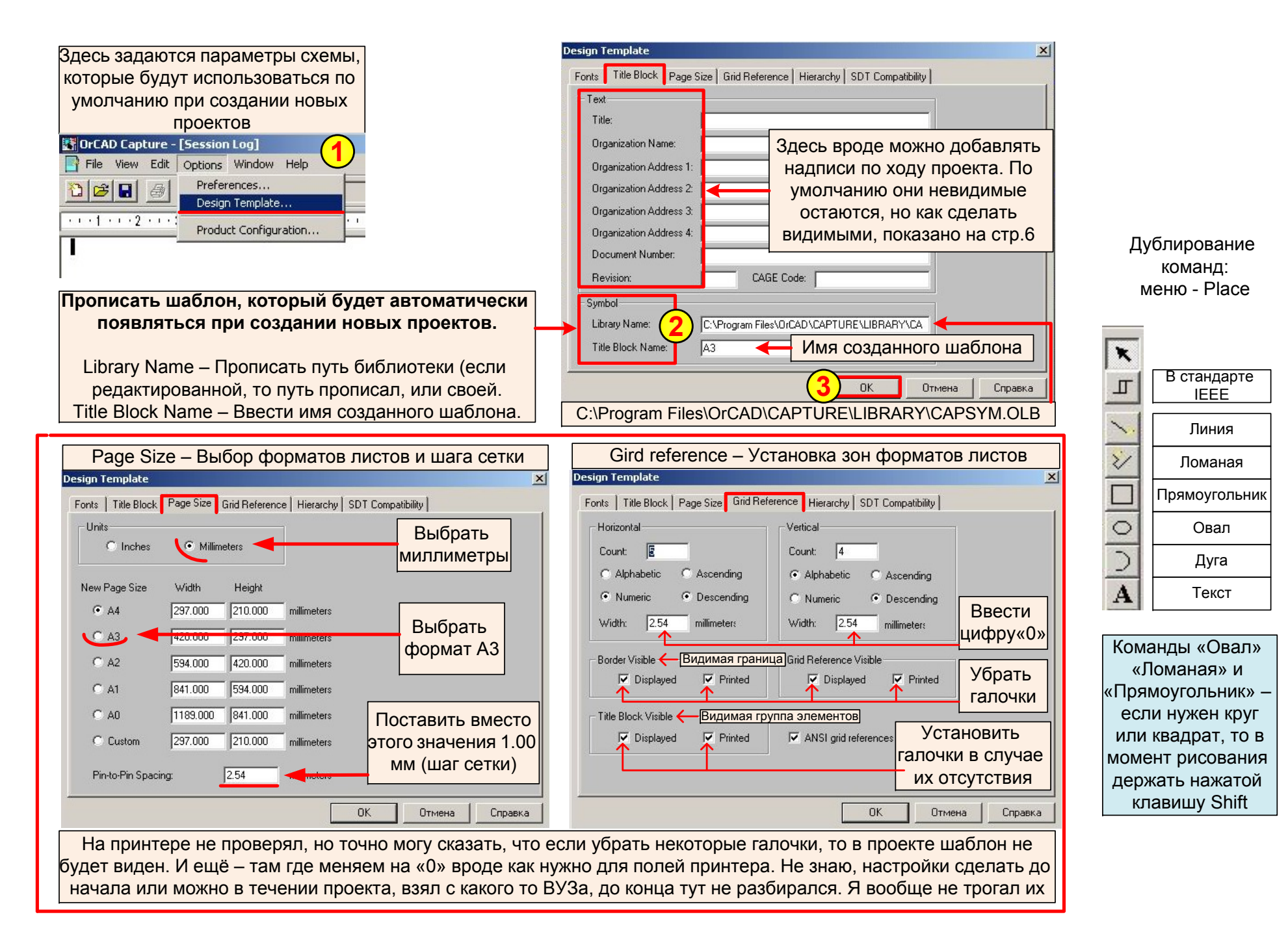

## **Редактирование резистора по наш ГОСТ**

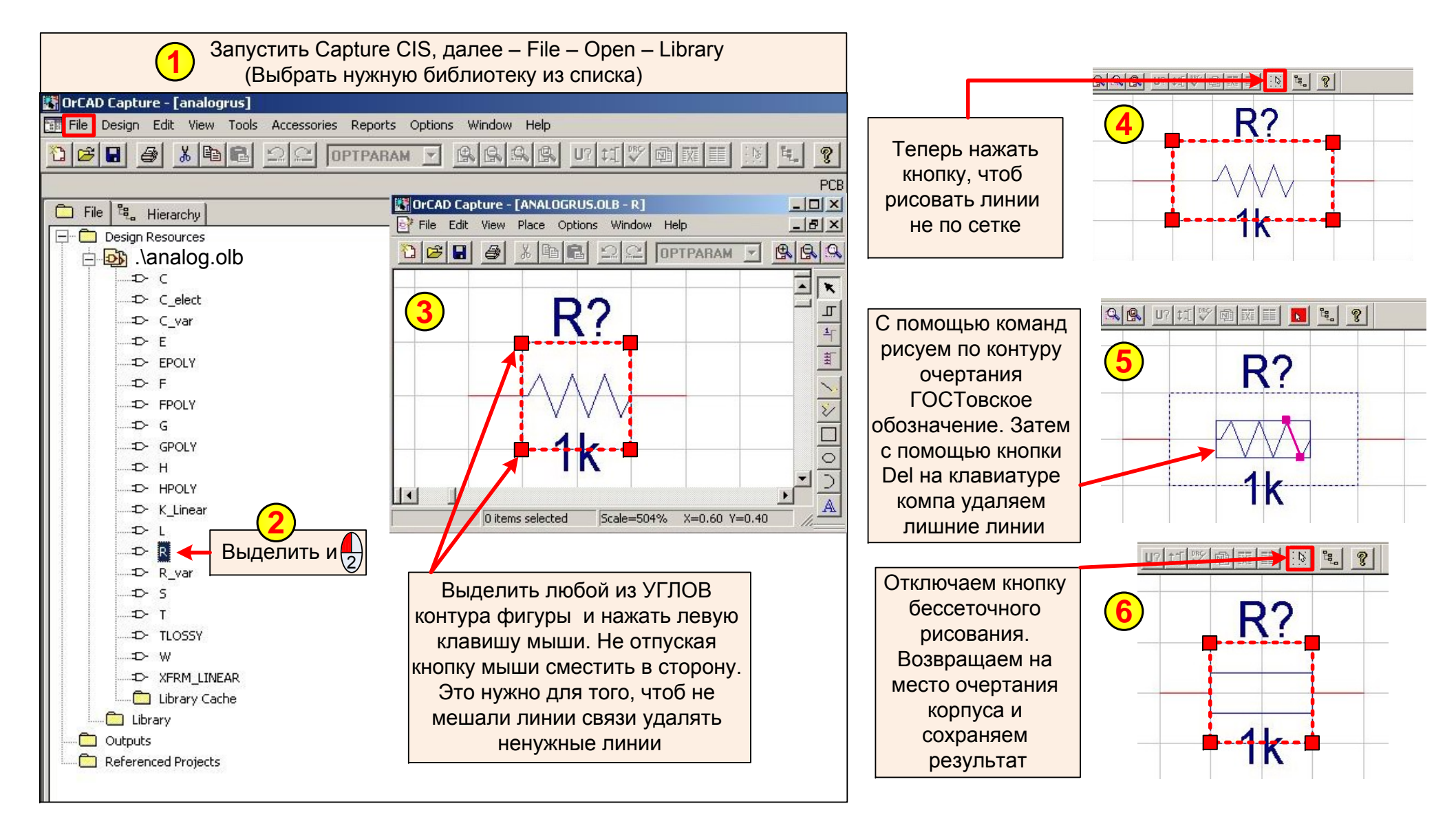

Не пользуйтесь командой «прямоугольник» <sup>в</sup> пункте **5** (именно <sup>в</sup> этом случае для изменения резистора) ввиду того, что внутри контура прямоугольника окажутся старые линии резистора, и OrCAD просто не даст их выделить для удаления.

#### Автоматическая расстановка нумерации на схеме

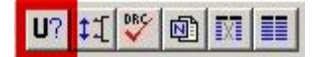

- нужно сделать это меню активным

К сожалению по нашему ГОСТ расстановка идёт сверху-вниз → вправо. По буржуйскому, что и делает ОгСАD слева-направо→ вниз. Может особо и нет необходимости, но когда схема состоит из 50 элементов, да ещё среди них есть, например, R20 в одном месте и R20 в другом, хрен ведь найдёшь, поэтому проще быстренько нажать комбинацию и не мучаться.

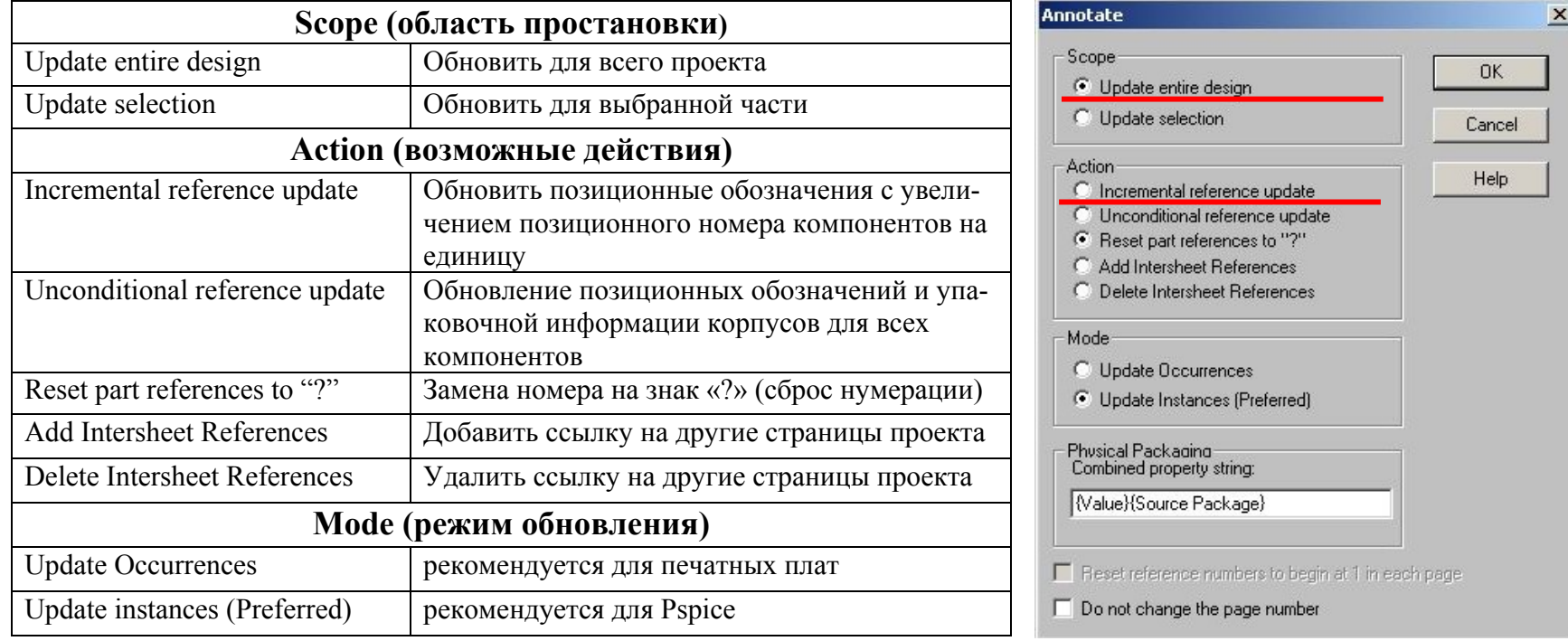

#### **Создание файла генерации Layout из программы Capture**

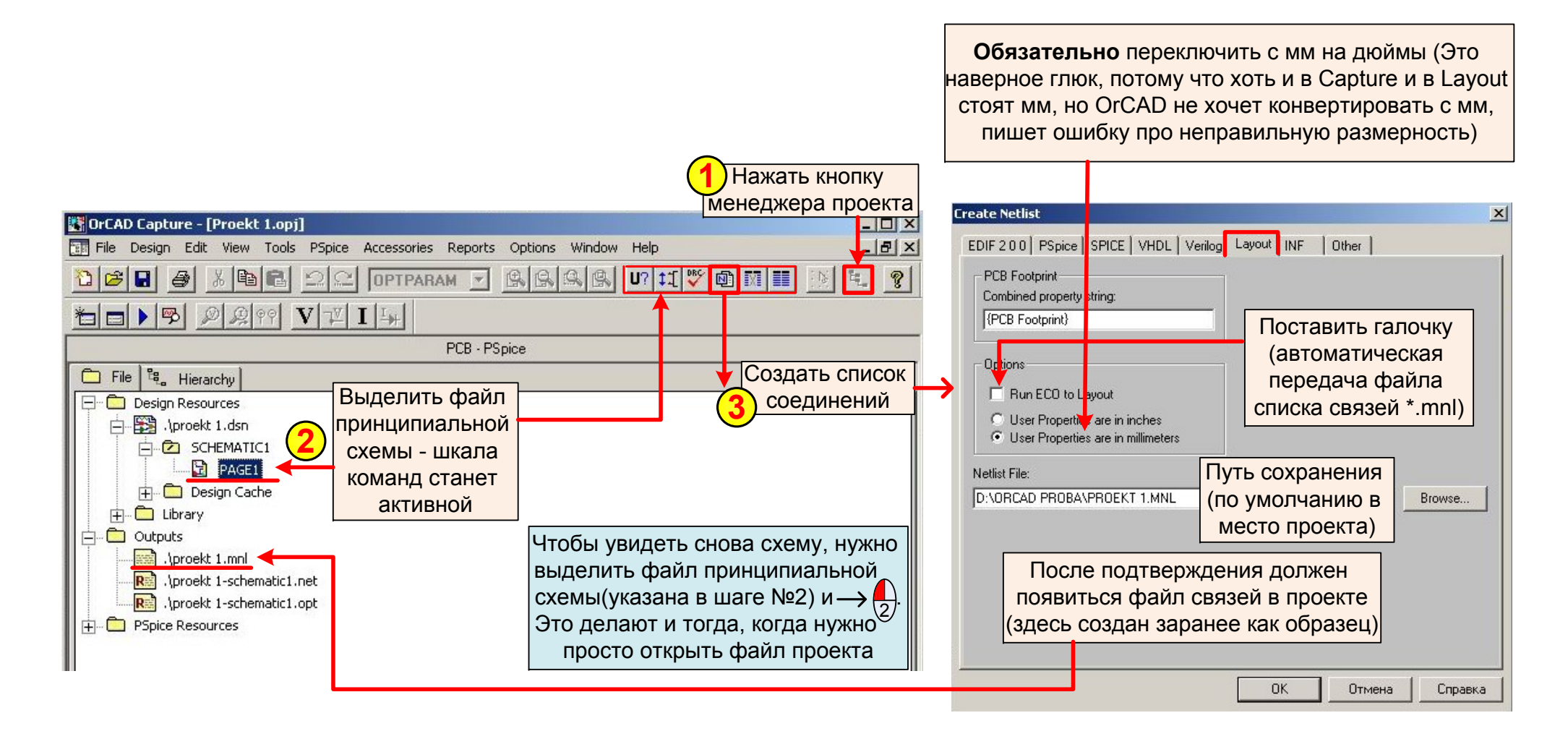

## Работа в Layout (Начало)

1. Запустить программу Lavout (Пуск - все программы – OrCad - Lavout)

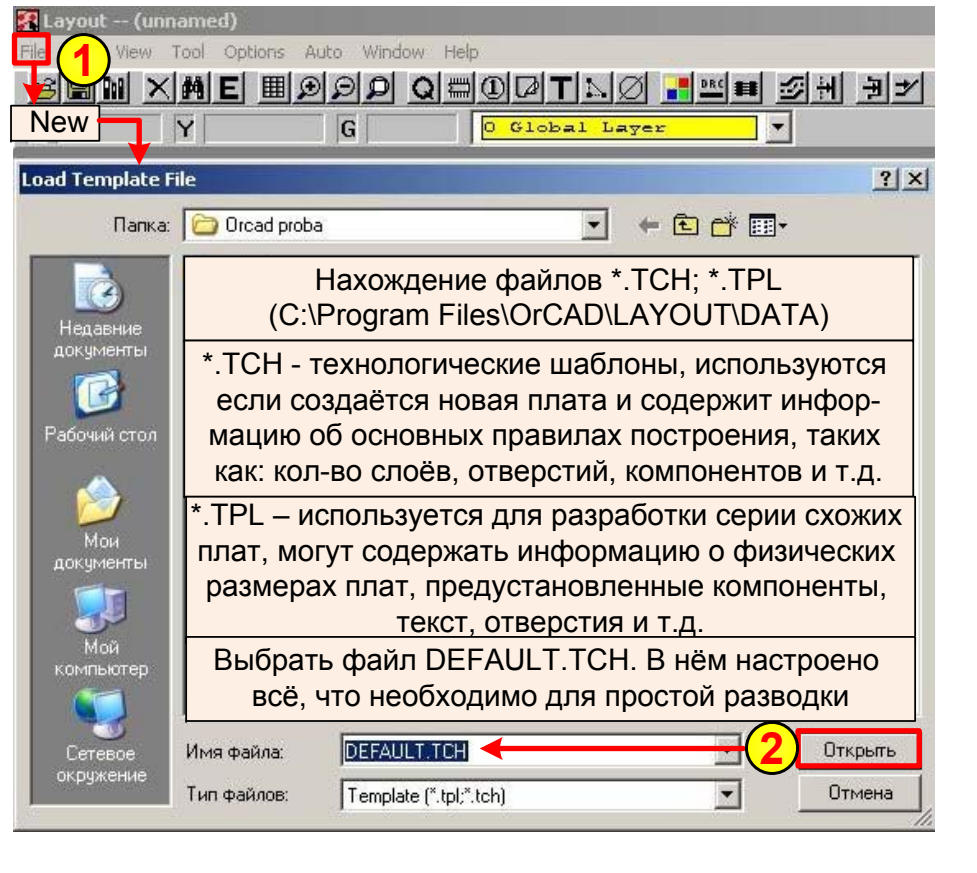

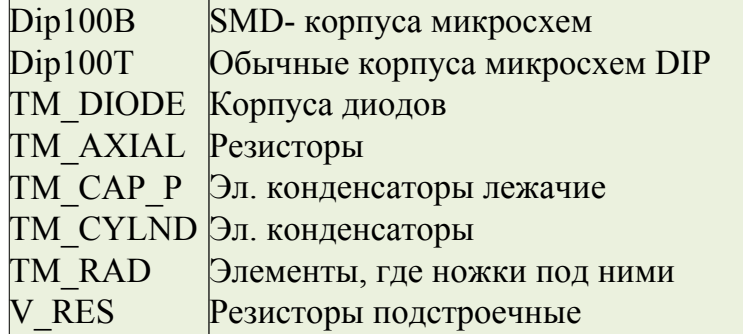

В этом меню можно сделать выбор привязки символов элементов к их корпусам (в случае, если по умолчанию они отсутствуют, напр, разные корпуса (Footprint) для резисторов

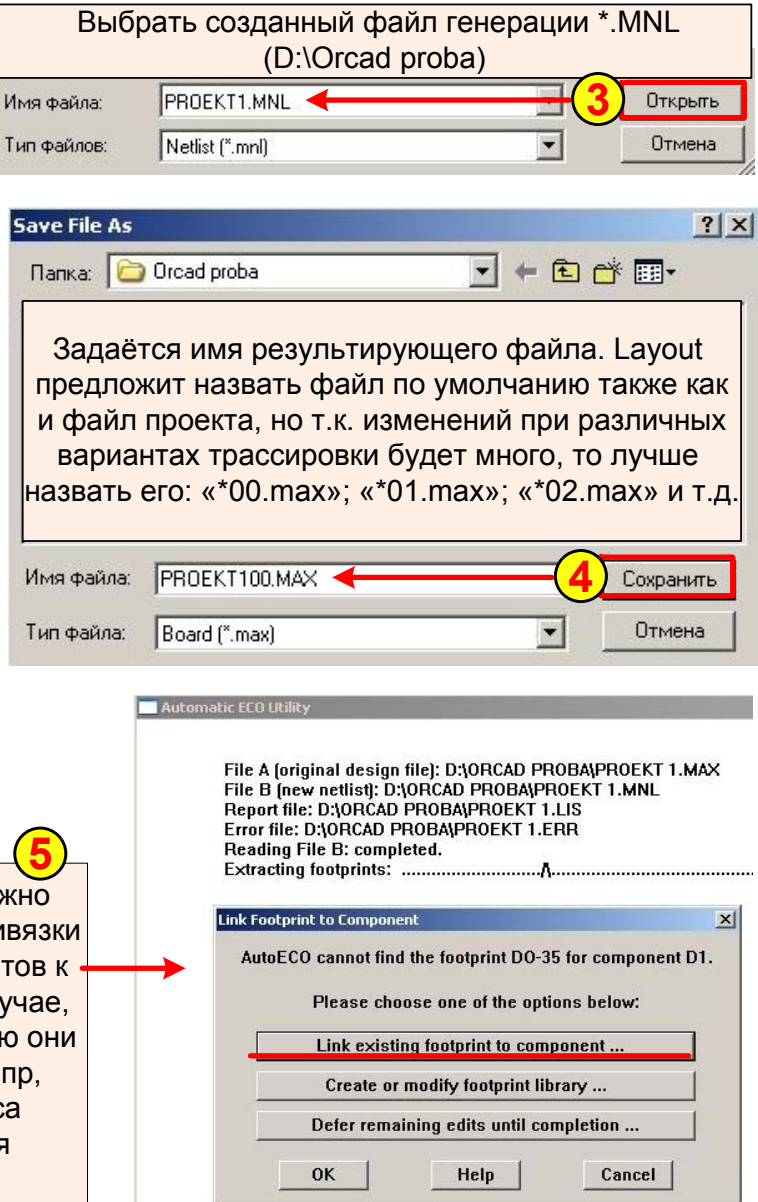

## **Layout**

Таблица слоёв (Изучал по Кайкову. Ради интереса, посмотрите, на скольких страницах там про это расписано, <sup>я</sup> ужал <sup>в</sup> одну страничку

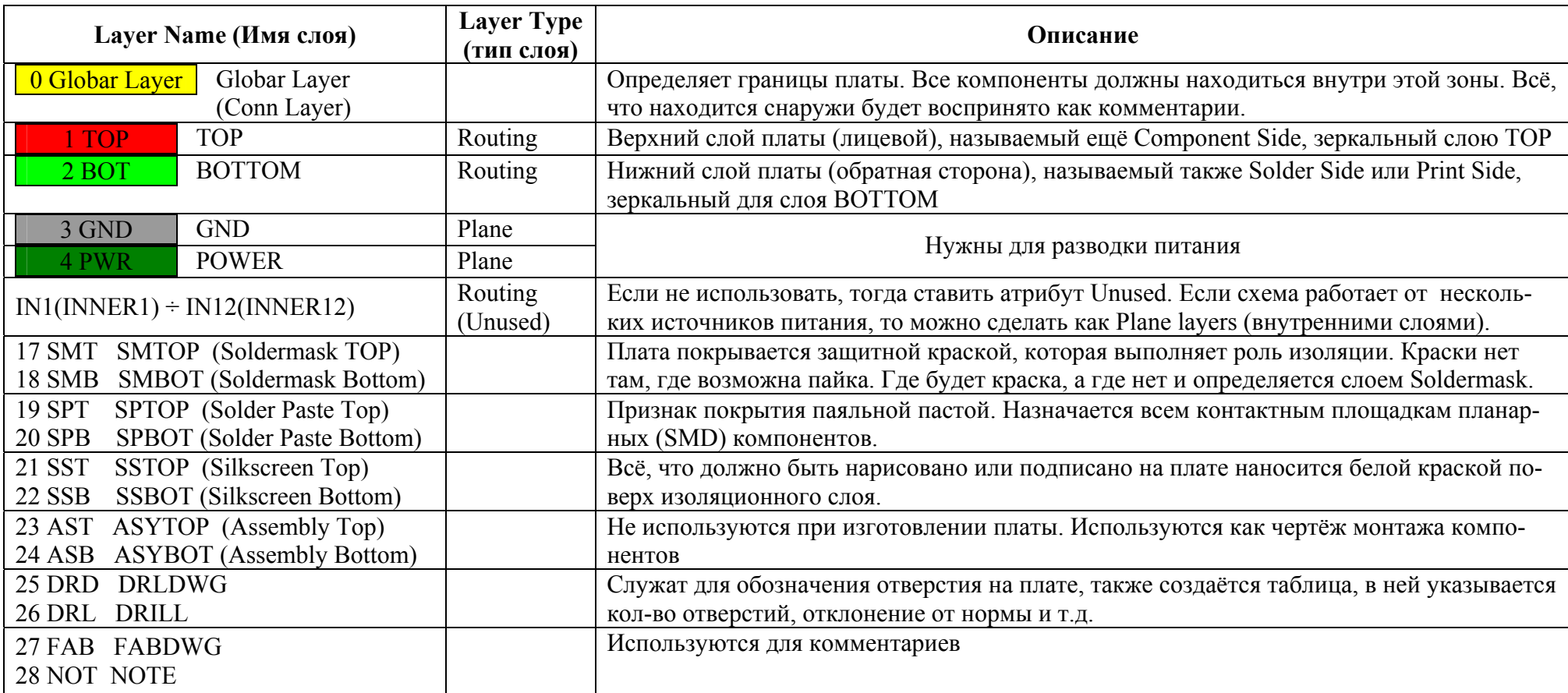

#### **Расшифровка типов слоёв: до 6 типов.**

Routing – Слой трассировки. В нём происходит маршрутизация платы по этому слою идёт разводка платы.

Plane layers – слой металлизации (внутренние слои)

Documentation – содержат дополнительную информацию <sup>о</sup> плате (текст, размеры <sup>и</sup> <sup>т</sup>.<sup>д</sup>.), не участвуют <sup>в</sup> маршрутизации.

Jamper – перемычки <sup>в</sup> плате, это R=0, поэтому используется как продолжение дорожек.

Drill – слой символов отверстий. Используется для отображения отверстий <sup>в</sup> дизайне.

Unused – слой не используется

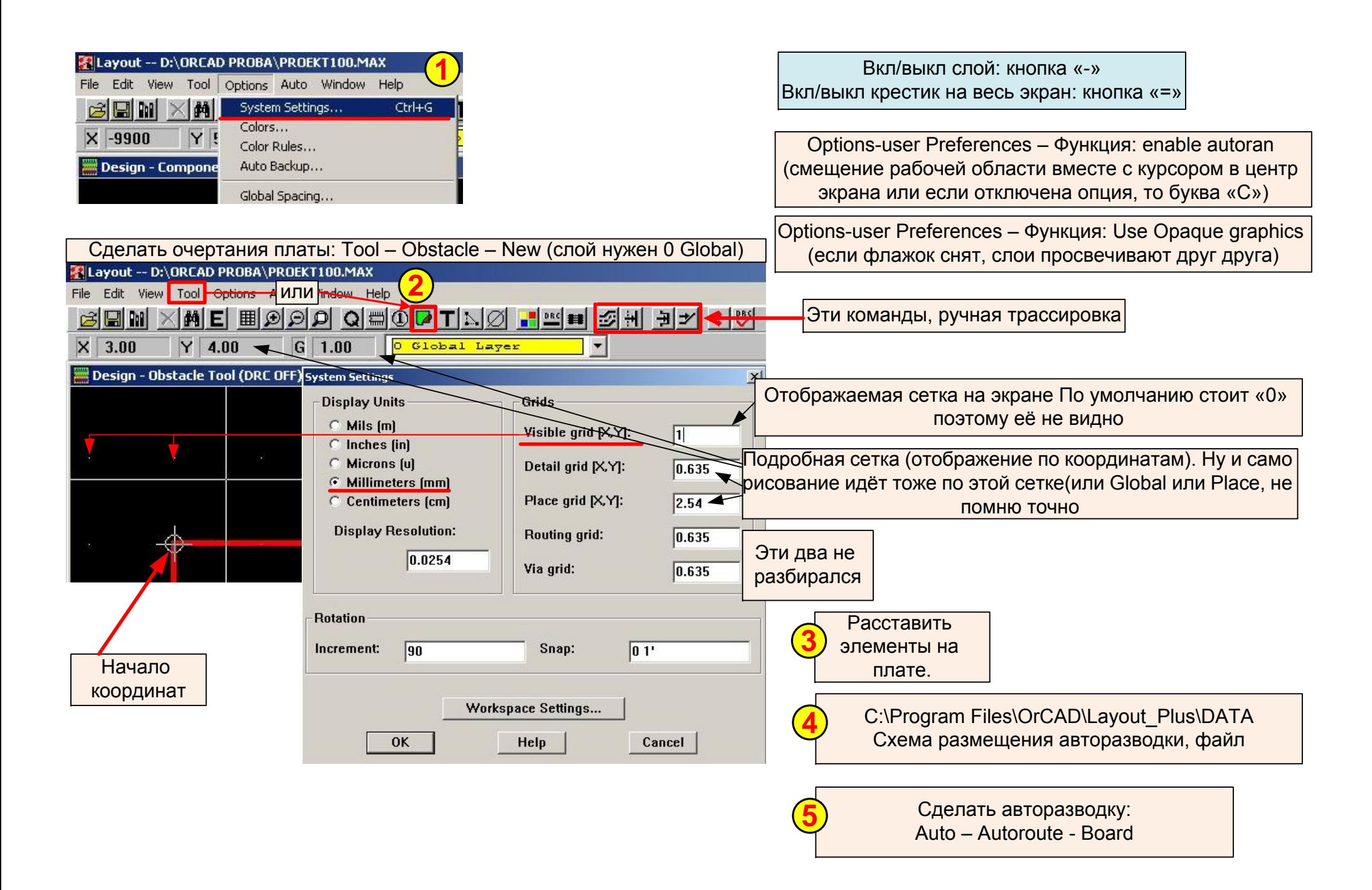

## ПРИЛОЖЕНИЕ 1

# Таблица с расшифровкой файлов в проекте (расставил так, как OrCAD последовательно создавал файлы)

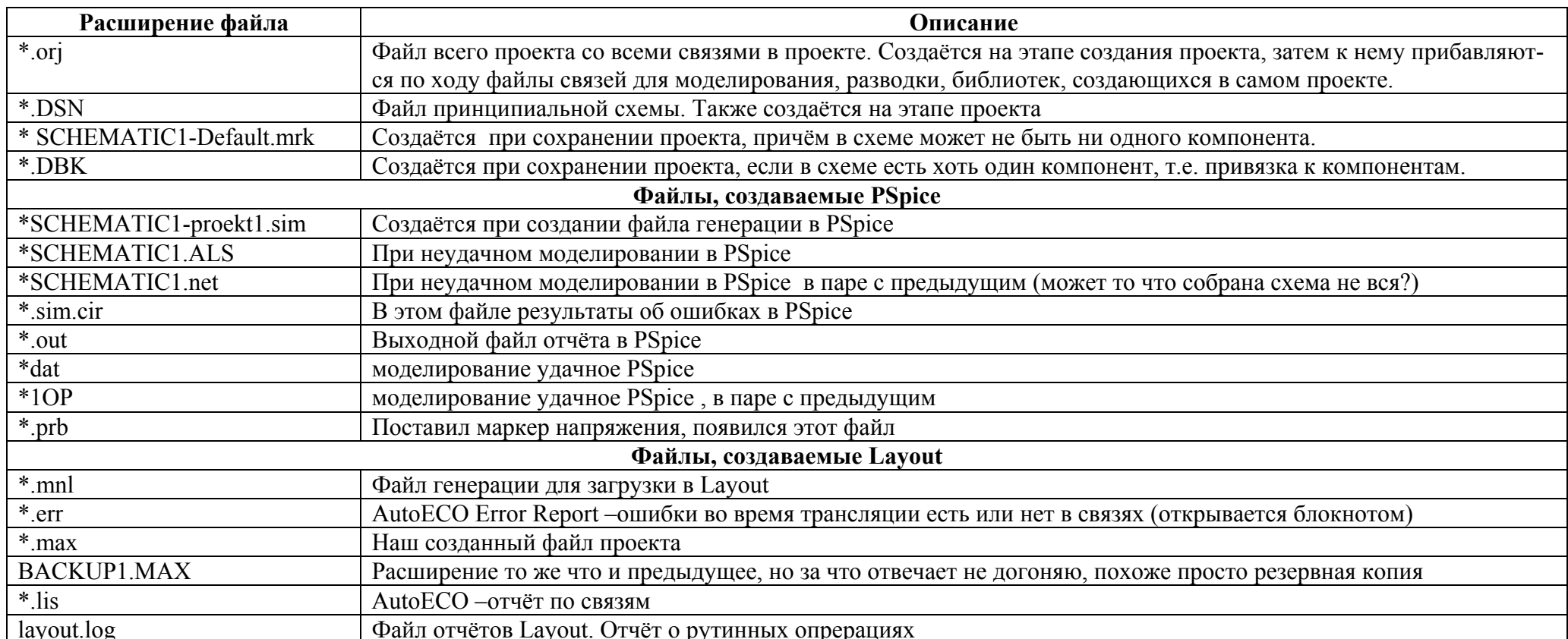

# Таблица расшифровки расширений файлов библиотек

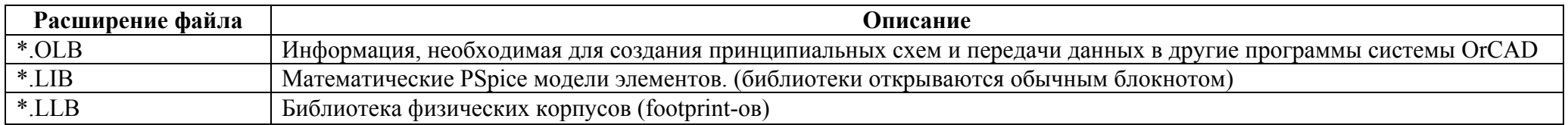